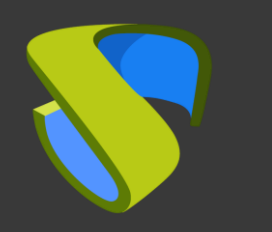

### **UDS Cloud on Azure** Quick Steps Guide -VDI

support@udsenterprise.com Contact: **UDS Enterprise team** [www.udsenterprise.com](http://www.udsenterprise.com/)

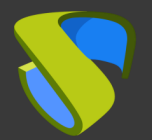

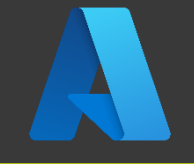

Have an active and functional Azure subscription

For more information: **Azure [oficial](https://azure.microsoft.com/es-es/) page** 

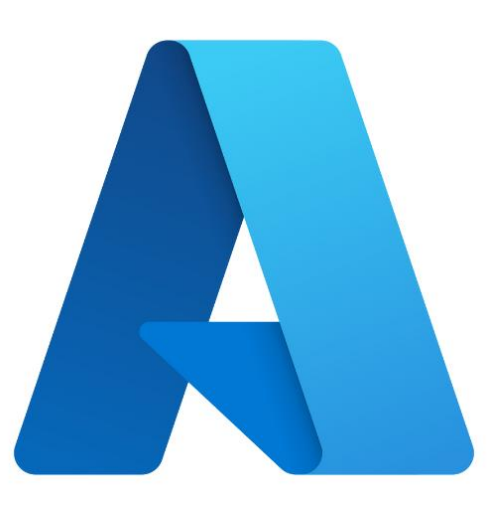

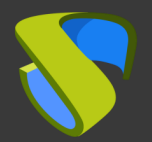

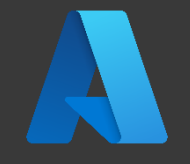

### Upload the UDS Enterprise appliances

-UDS Server -UDS Tunneler -UDS Database

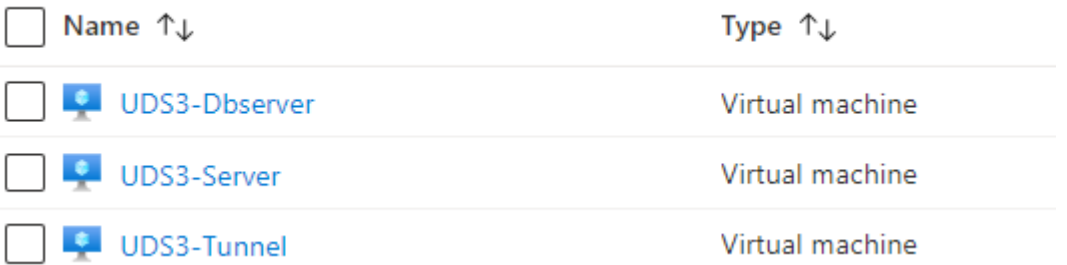

#### For more information: VDI with UDS Enterprise and Microsoft [Azure \(Page 18\)](https://www.udsenterprise.com/media/filer_public/7f/ff/7fffb2b4-7561-482f-8fd9-2397e5171dba/vdi_with_uds_enterprise_35_and_microsoft_azure.pdf)

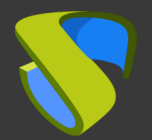

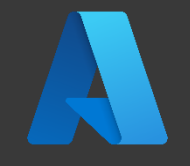

#### UDS Enterprise software installation

Configure the components of UDS Enterprise:

- MySQL Database
- UDS Server (broker)
- UDS Tunnel
- UDS Actor

For more information: **VDI with UDS Enterprise and** [Microsoft Azure \(Page 35\)](https://www.udsenterprise.com/media/filer_public/7f/ff/7fffb2b4-7561-482f-8fd9-2397e5171dba/vdi_with_uds_enterprise_35_and_microsoft_azure.pdf)

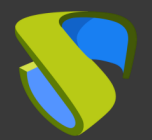

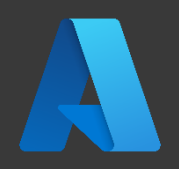

#### Add Azure in the "Services" section of the UDS Enterprise Administration Panel

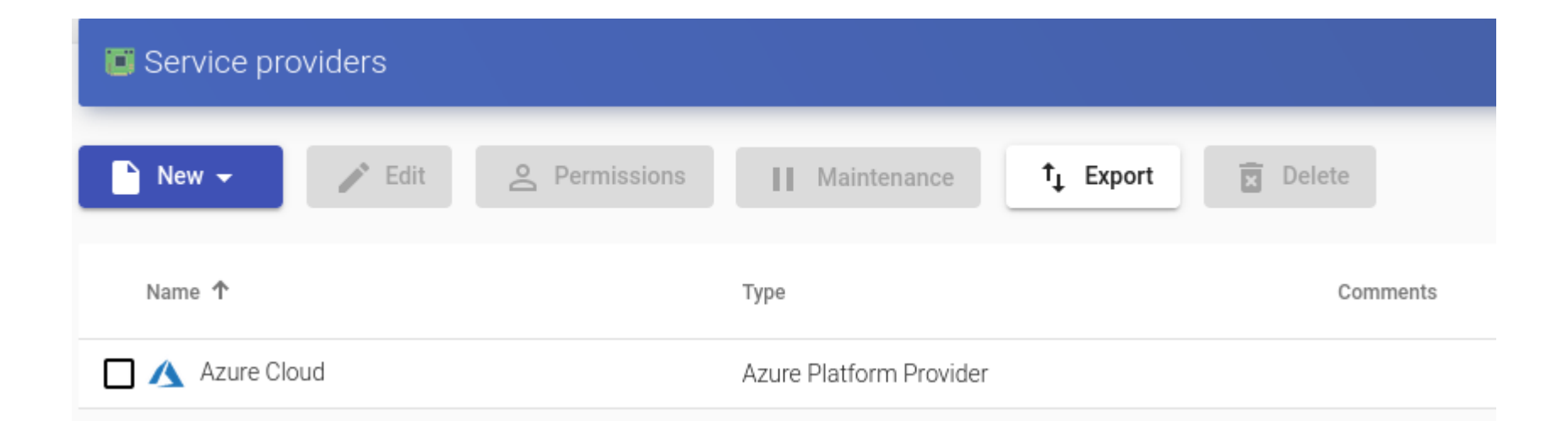

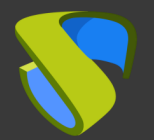

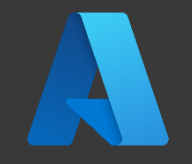

### Create your authenticator/s, OS Manager/s & Transports

- Authenticator/s: Active Directory, Azure Active Directory, eDirectory, Radius, OpenLDAP, SAML, IP and Internal
- OS Manager/s: Linux, Windows (Persistent / Non-Persistent)
- Transport/s: HP Anywhere (PCoIP) RDP, RDS, XRDP, NoMachine, SPICE, X2Go, HTML5 and RDS via HTML5

For more information: UDS Enterprise installation,

[administration and user manual](https://www.udsenterprise.com/media/filer_public/b6/e1/b6e1a398-3f1b-4e71-bb32-855fc7dee435/uds_enterprise_35_installation_administration_and_user_guide.pdf)

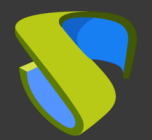

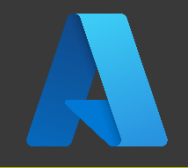

### Deploy the Service Pools

- Deploy desktops from the base image
- Assign the authenticator/s, OS Manager/s, Calendars & necessary transport/s

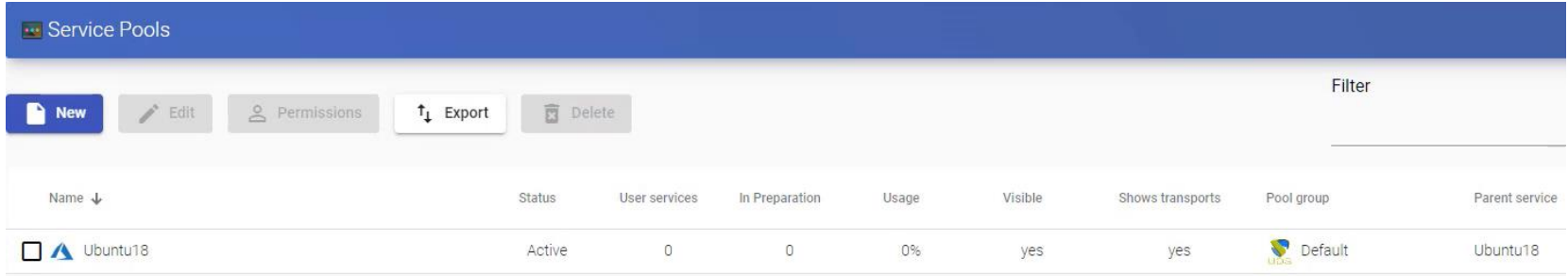

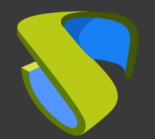

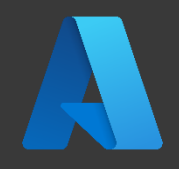

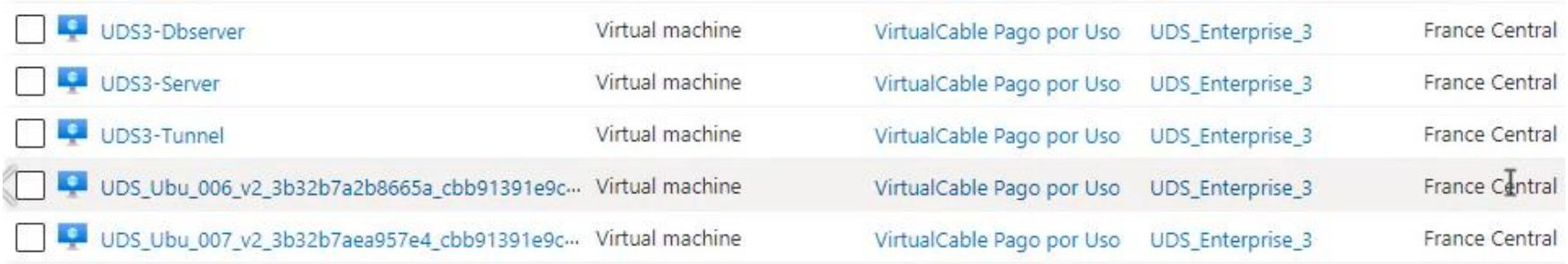

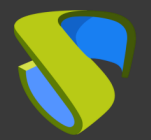

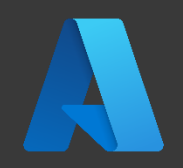

### Enjoy your virtual desktops with UDS Enterprise & Azure!

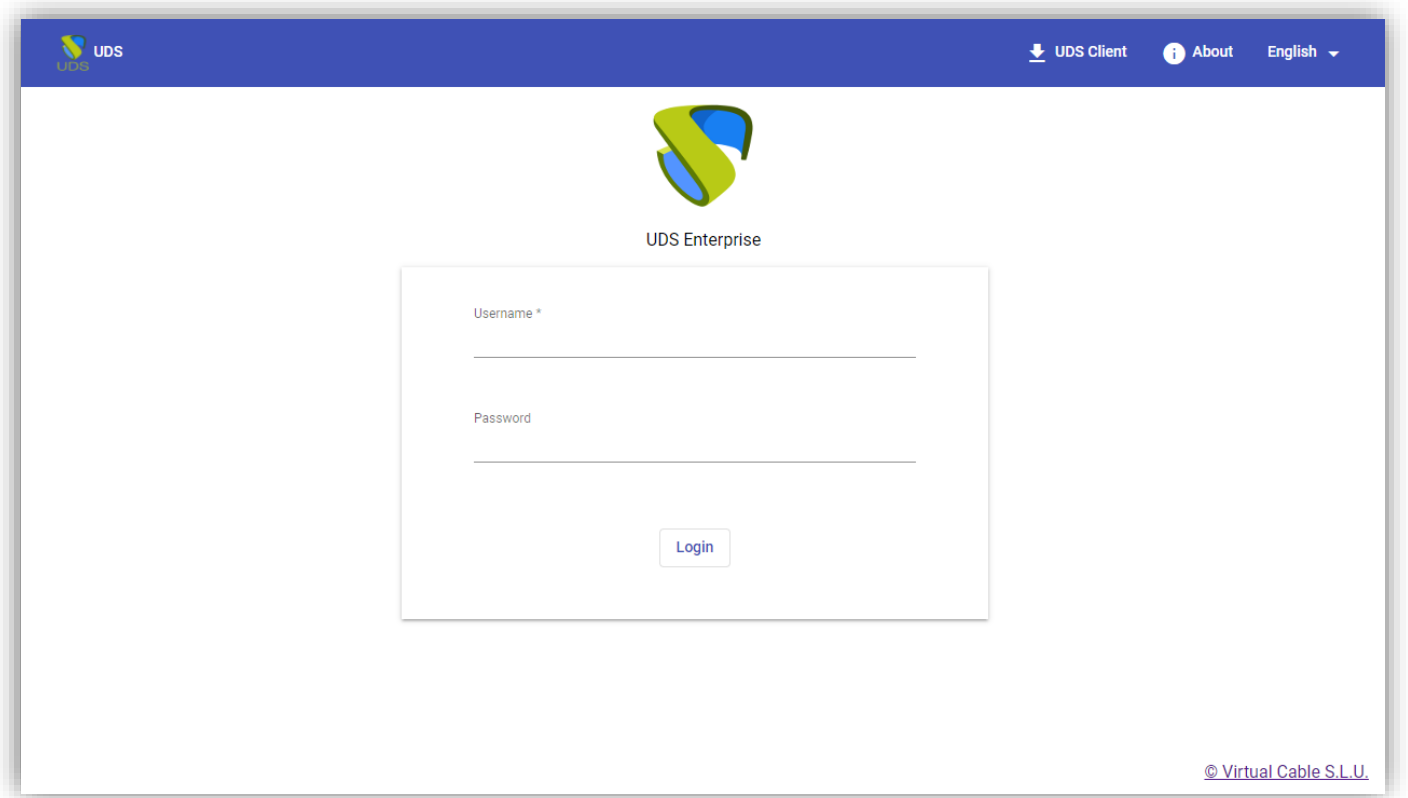

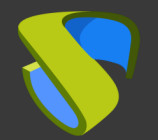

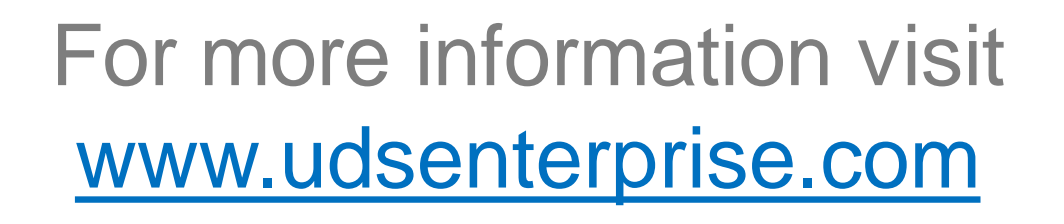